USER'S GUIDE

This page is intentionally left blank

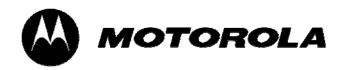

# **User Manual**

# FX1900P

Dual band wireless local loop phone

# WELCOME

Congratulations on the purchase of your Motorola FX-803C product! Please retain your original dated sales receipt for your records. For warranty service of your Motorola FX-803C product, you will need to provide a copy of your dated sales receipt to confirm warranty status.

Thank you for choosing a Motorola product.

Please read important safety instructions before use.

Read and understand all instructions before use.

Please retain this guide for future reference.

# Index

| 1. K | NOW YOUR PHONE           | 7  |
|------|--------------------------|----|
| 1.1  | Unpack                   | 7  |
| 1.2  | Keypad                   | 7  |
| 1.3  | Installation             | 9  |
| 1.4  | Power Supply             | 9  |
| 1.5  | Switching Power          | 10 |
| 1.6  | Connecting to Network    | 10 |
| 2. F | EATURE HIGHLIGHTS        | 11 |
| 3. B | ASIC OPERATIONS          | 12 |
| 3.1  | Making Calls             | 12 |
| 3.2  | Receive a Call           | 12 |
| 3.3  | Hang up a Call           | 12 |
| 3.4  | Menu during Conversation | 12 |
| 3.5  | Menu Tree                | 12 |
| 4. T | EXT INPUT                | 16 |
| 4.1  | Multitap Input           | 17 |
| 4.2  | Numbers Input            | 17 |
| 4.3  | eZiText Input            | 18 |
| 4.4  | Symbols Input            | 18 |
| 5. C | ONTACTS                  | 19 |

| 5.1   | Add a Contact              |             |
|-------|----------------------------|-------------|
| 5.2   | Search for a Contact       |             |
| 5.3   | View a Contact             | 21          |
| 5.4   | Modify a Contact           | 21          |
| 5.5   | Erase a Contact            | 21          |
| 5.6   | Speed Dial Number          | 21          |
| 5.6   | .1 Add a Speed Dial Numbe  | r22         |
| 5.6   | .2 Dial a Speed Dial Numbe | r22         |
| 5.7   | Check Memory Status        |             |
| 5.8   | Erase All Contacts         |             |
| 6. ME | ESSAGES                    | 23          |
| 6.1   | Edit Short Messages        |             |
| 6.2   | Inbox                      |             |
| 6.2   | .1 View Messages           |             |
| 6.2   | .2 Save Phone Number from  | n Message24 |
| 6.2   | .3 Receive New Message     |             |
| 6.2   | .4 Full Inbox              |             |
| 6.3   | Outbox                     |             |
| 6.4   | Send to Multi-receivers    |             |
| 6.5   | Delete Messages            |             |
| 6.6   | Preset Messages            |             |
| 6.7   | Voice Mail                 |             |
| 6.8   | Short Message Settings     |             |
| 7. RE | ECENT CALLS                |             |

| 7.1                                                                                                    | Recent Call Icons                                                                                                    |
|----------------------------------------------------------------------------------------------------|----------------------------------------------------------------------------------------------------|
| 7.2                                                                                                    | View Recent Calls                                                                                                    |
| 7.3                                                                                                    | Delete an Entry                                                                                                    |
| 7.4                                                                                                    | Delete All                                                                                                    |
| 7.5                                                                                                    | Send Message from Recent Calls                                                                                                    |
| 7.6                                                                                                    | Edit Phone Number of Recent Calls                                                                                                    |
| 7.7                                                                                                    | Dial from Recent Calls                                                                                                    |
| 8. SE                                                                                                    | TTINGS                                                                                                    |
| 8.1                                                                                                    | Sound                                                                                                    |
| 8.2                                                                                                    | Display                                                                                                    |
| 8.3                                                                                                    | Alert                                                                                                    |
| 8.4                                                                                                    | Call Timers                                                                                                    |
|                                                                                                    |                                                                                                    |
| 8.5                                                                                                    | Security                                                                                                    |
|                                                                                                    | Security                                                                                                    |
|                                                                                                    |                                                                                                    |
| 9. E)                                                                                                    |                                                                                                    |
| <b>9. E)</b><br>9.1                                                                                                  | KTRA         34           Games         34           .1         BlackJack         34                                                                                                    |
| <b>9. EX</b><br>9.1<br>9.1                                                                                           | XTRA       34         Games       34         .1       BlackJack       34         .2       Video Poker       34                                                                                                    |
| <b>9. EX</b><br>9.1<br>9.1<br>9.1                                                                                    | Games       34         I       BlackJack       34         .2       Video Poker       34                                                                                                    |
| <ul> <li>9. EX</li> <li>9.1</li> <li>9.1</li> <li>9.1</li> <li>9.1</li> </ul>                                        | XTRA       34         Games       34         .1       BlackJack       34         .2       Video Poker       34         .3       Teris       35                                                                                                    |
| <ul> <li>9. EX</li> <li>9.1</li> <li>9.1</li> <li>9.1</li> <li>9.1</li> <li>9.2</li> </ul>                           | XTRA       34         Games       34         .1       BlackJack       34         .2       Video Poker       34         .3       Teris       35         Stop Watch       35         Alarm       35                                                                                      |
| <ul> <li>9. EX</li> <li>9.1</li> <li>9.1</li> <li>9.1</li> <li>9.1</li> <li>9.2</li> <li>9.3</li> </ul>              | XTRA       34         Games       34         .1       BlackJack       34         .2       Video Poker       34         .3       Teris       35         Stop Watch       35         Alarm       35         .1       Alarm Setting       35                                              |
| <ul> <li>9. EX</li> <li>9.1</li> <li>9.1</li> <li>9.1</li> <li>9.1</li> <li>9.2</li> <li>9.3</li> <li>9.3</li> </ul> | XTRA       34         Games       34         .1       BlackJack       34         .2       Video Poker       34         .3       Teris       35         Stop Watch       35         Alarm       35         .1       Alarm Setting       35         .2       Turn off the Alarm       35 |

|     | 9.4.2  | View the Scheduler            | 36 |
|-----|--------|-------------------------------|----|
|     | 9.4.3  | Modify the Scheduler          | 37 |
|     | 9.4.4  | Delete the Scheduler          | 37 |
|     | 9.4.5  | Set Options                   | 37 |
| 9   | .5 C   | alculator                     |    |
| 10. | DAT    | A SERVICES                    | 39 |
| 11. | FAIL   | URE ANALYSIS                  | 42 |
| 12. | TEC    | CHNICAL INFORMATION           | 43 |
| 1   | 2.1 \$ | Specific Absorption Rate Data | 43 |
| 1   | 2.2    | Technical Specifications      | 44 |
| 13. | SAF    | ETY INFORMATION               | 45 |
| 14. | WAI    | RRANTY                        | 50 |
| 15. | REC    | GULATORY                      | 54 |
| 16  | FCC    |                               | 55 |

# 1. KNOW YOUR PHONE

1.1 Unpack

| Parts                  | Quantity |
|------------------------|----------|
| Phone(FWP) set         | 1        |
| Handset (Receiver)     | 1        |
| Ni-MH Battery          | 1        |
| External Power Adapter | 1        |
| Antenna                | 1        |

# 1.2 Keypad

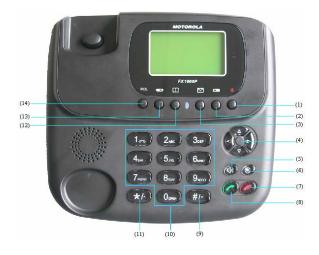

|   | 1  | ் key           | Power switch                                                                                                    |
|---|----|-----------------|----------------------------------------------------------------------------------------------------|
|   | 2  | DEL/QUIT key    | Under the status of text editing,<br>clearing all the existing text by pressing<br>and holding it, or clearing the letter<br>before cursor. Under other status,<br>returning to the previous menu.                                                                                                    |
|   | 3  | Message key     | Press this key to enter Messages menu.                                                                                                    |
|   | 4  | Direction       | Move the cursor or scroll Scrolling the<br>menu, or moving the cursor as<br>inputting the text. Adjust the volume.<br>Adjust the volume in idle mode or<br>during a conversation.<br>In idle mode, press left acting as the<br>shortcut for recent calls (all call<br>records); press right acting as the<br>shortcut for menu. |
| ľ | 5  | 昏               | Handfree key.                                                                                                    |
|   | 6  | Mute key        | Used to be silent sound mode.                                                                                                    |
|   | 7  | End             | Hanging up the terminal during a<br>conversation; returning to idle mode;                                                                                                    |
|   | 8  | Send            | Sending or receiving a call. In idle mode, acting as the shortcut for call history (all call records).                                                                                                    |
|   | 9  | # key           | In idle or dialing mode, press this key to<br>input corresponding digital, press and hold<br>this key to input Pause signal                                                                                                    |
|   | 10 | 0-9 number keys | In idle or dialing mode, press these keys to input the phone number                                                                                                    |
|   | 11 | * key           | In idle or dialing mode, press this key to<br>input corresponding digital.<br>When input method invoked, press this<br>key to input special char.                                                                                                    |
|   | 12 | Contact key     | Press this key to enter Contacts menu.                                                                                                    |
|   | 13 | Menu/Ok         | Entering the menu or selecting from the menu                                                                                                    |
|   | 14 | RCL key         | Press this key to enter All Recent Calls menu.                                                                                                    |

#### Note:

- Keys in this manual may shape different from actual ones on your phone.
- "Press the key" in manual means pressing certain key once, "Hold the key" means pressing key for 2 or 3 seconds.

## 1.3 Installation

Rear view of FX1900P:

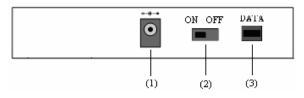

(1) External power socket

(2) Toggle switch

(3) Data interface DATA

1. Receiver:

Connect phone set and receiver with the handset cord.

#### 2. Antenna:

Install antenna to antenna connector **ANT**. Hold the plastic stick of the antenna and rotate the metal screw cap in clockwise direction to fix it up. **Do not rotate antenna directly.** 

#### 3. Adapter:

Connect the lead from the external power adapter to socket at rear back of phone set and connect adapter to an external AC socket.

Good ground may guarantee phone's reliable performance.

# 1.4 Power Supply

There are two ways of power supply:

- 1. External power supply
- 2. Spare rechargeable battery supply

As usual, suggest make use of external power supply. When power down or unavailable power supply nearby, you can use battery for backup.

With external power supply connection and power on the phone, FWP can automatically detect battery's current capability and charge the battery accordingly. At that time, external power adapter becomes hot. It is normal.

**Note:** When the battery is in low-voltage, FWP may not work normally:

- In state of standby, FX1900P alerts.
- During a call, alert may interrupt your call.
- FX1900P powers off automatically when in extreme low-voltage.

#### **1.5 Switching Power**

Slide the Toggle switch at rear of the phone to "ON" to power on battery, and to "OFF" to power off battery supply.

**Power-on:** Press and hold button key, to power on the phone.

**Power off:** Press and hold button key, to power off the phone.

**Note:** Power cut can cause unexpected the phone restart, in this situation disconnect and reconnect external power adapter, and then switch on the phone. Slide the Toggle switch at rear of the phone to "OFF" position to power off battery supply, or remove battery if the phone won't be in use for a long time.

#### **1.6 Connecting to Network**

Power-on FWP, the phone automatically searches for the network. If connected, FWP enters standby state.

**Note:** If "Emergency Mode" appears on the screen, then you can only send emergency calls.

# 2. FEATURE HIGHLIGHTS

- Dial tone generation
- Auto Dialing
- Voice mail
- Short Message Service
- Emergency call
- Call logs
- Caller ID
- Alarm clock
- Calculator
- Scheduler
- Stop Watch
- Multi-ring tone
- Speaker phone
- Multi-language (English, Spanish, It may vary by market)
- 200 Phone Book memory
- Rechargeable battery

# **3. BASIC OPERATIONS**

# 3.1 Making Calls

You can make a call in any of the following ways:

1. Direct dial.

2. Dial from recent calls.

## Direct dial

Enter the desired telephone number in idle mode and press "Send" to dial.

#### Dial from recent calls

1. Press "Menu/Ok" key in idle mode to access Recent Calls.

2. Press "▲/▼" key to select Missed Calls, Incoming Calls, Outgoing Calls and All Recent Calls, Select the desired number.

# 3.2 Receive a Call

When a call is incoming, pick the handset up to receive it or press "If" key to Handfree it, press "End" Key to reject the incoming call.

# 3.3 Hang up a Call

Press "**End**" Key to hang up a call during conversation.

# 3.4 Menu during Conversation

During conversation, the other side can not hear your voice when you press "**Mute**" key; Press "**Mute**" key again to return to normal conversation.

During conversation, press "Mute" key, the operation will not end the conversation.

# 3.5 Menu Tree

Your phone's menu may differ from the following list, depending on the network

services to which you have subscribed and the accessories you are using. If you

have any questions, please call your service provider.

| 1. Contacts |                    |                     |
|-------------|--------------------|---------------------|
|             | 1 Find             | According to name   |
|             | 1. Find            | According to number |
|             |                    | Phone               |
|             | 2 Add to phone     | Email               |
|             | 2. Add to phone    | Address             |
|             |                    | Web page            |
|             | 3. In phone        |                     |
|             | 4. Personal        |                     |
|             | 5. Business        |                     |
|             | 6. Speed dial list |                     |
|             | 7. Memory status   |                     |
|             | 8. Erase all       | Back                |
|             |                    | In phone            |
| 2. Message  |                    |                     |
|             | 1. Create message  |                     |
|             | 2. Inbox           |                     |
|             | 3. Outbox          |                     |
|             | 4. Send to multi   | Add receiver        |
|             | 4. Send to multi   | List ok             |
|             | 5. Erase message   | Back                |

|                 |                     | Entire inbox         |  |
|-----------------|---------------------|----------------------|--|
|                 |                     | Entire outbox        |  |
|                 |                     | Old inbox            |  |
|                 | 6. Pref Msg         |                      |  |
|                 | 7. Voice Mail       |                      |  |
|                 |                     | 1. Voice mail number |  |
|                 | 8 Message Settings  | 2. Message alert     |  |
|                 |                     | 3.Auto erase inbox   |  |
| 3. Recent calls | •                   | •                    |  |
|                 | 1. Missed Calls     |                      |  |
|                 | 2. Incoming Calls   |                      |  |
|                 | 3. Outgoing Calls   |                      |  |
|                 | 4. All Recent Calls |                      |  |
|                 | 5. Delete All Calls |                      |  |
| 4. Settings     |                     |                      |  |
|                 |                     | 1. Volume            |  |
|                 |                     | 2. Alert Type        |  |
|                 |                     | 3. Ringer Type       |  |
|                 | 1. Sound            | 4. Key Beep          |  |
|                 |                     | 5. Key Tone Length   |  |
|                 |                     | 6. SMS Ringer Type   |  |
|                 |                     | 7. Clock Ringer Type |  |
|                 | 2. Display          | 1. Backlighting      |  |
|                 |                     | 2. Banner            |  |
|                 |                     | 3. Language          |  |

|                | 4. Contrast                                                                                                    |
|----------------|----------------------------------------------------------------------------------------------------|
|                | 5. Menu Format                                                                                                    |
|                | 6. Time Format                                                                                                    |
|                | 7. Date Format                                                                                                    |
|                | 8. Screensaver                                                                                                    |
|                | 1. Missed Call                                                                                                    |
| 3. Alert       | 2. Roaming                                                                                                    |
|                | 3. Minute Alert                                                                                                    |
|                | 1. Outgoing Calls                                                                                                    |
| 4. Call Timers | 2. Incoming Calls                                                                                                    |
|                | 3. All Calls                                                                                                    |
| 5. Security    |                                                                                                    |
|                |                                                                                                    |
| 1. Games       |                                                                                                    |
| 2. Stop Watch  |                                                                                                    |
| 3. Alarm       |                                                                                                    |
| 4. Scheduler   |                                                                                                    |
| 5. Calculator  |                                                                                                    |
|                |                                                                                                    |
|                | <ul> <li>4. Call Timers</li> <li>5. Security</li> <li>1. Games</li> <li>2. Stop Watch</li> <li>3. Alarm</li> <li>4. Scheduler</li> </ul> |

# 4. TEXT INPUT

Your phone offers text input modes: Multitap Input (**abc/ABC**), Numbers Input (**123**), eZiText Input (**eng**), and Symbol Input (**Symbols**). Input mode includes capital letter and lowercase mode.

You can key in letters, digits, characters and symbols when writing text or editing contact record information in **Names** or **Messages** etc., following the common instruction in hereinafter table.

| Operation     | Method                                            |
|---------------|---------------------------------------------------|
| Input Letters | Multitap (abc/ABC) Input—"abc/ABC", press         |
|               | corresponding letter key till the letter appears. |
| Input Words   | eZiText Input—"eng", press any key once to key    |
|               | in any word.                                      |
| Input Digits  | Numbers Input—"123", press digit key once.        |
| Input Symbol  | Symbols Input —Press * key to enter the           |
|               | symbols mode, press <b>Up/Down key</b> or         |
|               | Left/Right key to page up/down and press          |

|                     | corresponding digit key to enter.                      |  |
|---------------------|--------------------------------------------------------|--|
|                     | Or press "1" key till the symbol (common               |  |
|                     | symbols) appears except for <b>Numbers</b> Input       |  |
|                     | mode.                                                  |  |
| Input Space         | Press <b>0 key</b> , except for being in numbers mode. |  |
| Erase Character     | Press DEL/QUIT key.                                    |  |
| Move cursor left or | Press Left/Right key.                                  |  |
| right               |                                                        |  |
| Change input mode   | Press <b># key</b> to select another text mode.        |  |

# 4.1 Multitap Input

Select Multitap Input (abc/ABC) — Each key stands for multiple letters. Press key

till your letter appears. When the cursor moves, enter the next letter.

# 4.2 Numbers Input

Select **Numbers** Input (**123**) — Press the corresponding key once to input the number. In Numbers input mode, you can not enter space.

#### 4.3 eZiText Input

Select eZiText Input (eng) — Predictive word input is based on a built-in dictionary.

One letter asks for pressing only once.

Press the digit key corresponding to the letters once till the word appears on the

#### screen.

If the word displayed is not the word you want, press Left/Right key or Up/Down

key to look for another matching word. Then press Speaker/Ok key to confirm.

# 4.4 Symbols Input

• Press **1 key** to input till the symbol appears. Most common punctuation marks and special characters are available.

Or select **Symbols** mode by pressing \* **key**:

 Press Up/Down key to page up/down. And press digit key to enter corresponding symbol.

Note: in text input, press \* key twice will enter Set Idiom menu.

# **5. CONTACTS**

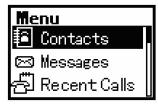

You can save names and phone numbers in the terminal. Up to 200 entries can be stored in the terminal. Five methods of storing number are available: Work, Home, Phone, Pager and Other.

For easy search, contacts are divided into 2 groups: Personal Group and Business Group.

#### **Contacts Icons**

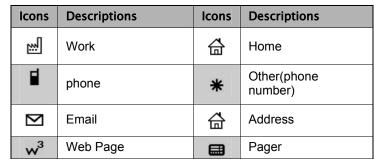

# 5.1 Add a Contact

#### 5.1.1 Store in the terminal

- 1. Select Menu Contacts Add to Phone.
- 2. Select the information you want to add: Phone, Email, Address, Web Page.
- 3. Press "Menu/Ok" Key twice and select Next, input the name.
- 4. After inputting, select **Next**.
- 5. Scroll the highlight to the information which was added just now ( such as phone ),

then press "Menu/Ok" You can continue other operations, such as Edit, Erase, Send text msg, Number Type, or Add to Speed Dial.

- 6. Scroll the highlight to **Options**, press "Menu/Ok" key to confirm.
  - Add New: Add new information.
  - Edit Name: Edit the name of contact.
  - Classify Contact: Divide the information into Personal and Business.
  - Erase Contact: Erase the new record.

#### 5.1.2 Store in idle mode

Input the phone number in idle mode, press "◀ / ▶" Key to select **To Phone**, **To Existing**, then press "**Menu/Ok**" key to the next operation.

# A Note:

Under the editing status, press "**DEL/QUIT**" Key to clear the inputs on the screen one by one, or hold "**DEL/QUIT**" Key to clear all the inputson the screen.

#### 5.2 Search for a Contact

This terminal provides four methods to search a phone number: direct search,

search by name, search by number and search by group.

#### **Direct Search**

Press "Menu/Ok" Key on the idle screen to enter Contacts --> In Phone .

All the contacts are listed, and use " $\blacktriangle/\Psi$ " Key to select the name you want to search.

#### Search by Name

Press "Menu/Ok" Key in idle mode to enter Contacts  $\rightarrow$  Find  $\rightarrow$ 

According to name.

Input the name to be searched, and then press "Menu/Ok" Key.

Use " $\blacktriangle$ / $\blacksquare$ " Key to select the contact you want to search.

#### Search by Number

1. Press "Menu/Ok" Key in idle mode to enter Contacts → Find →

#### According to number .

Input the phone number to be searched, and then press "Menu/Ok" Key.

2. Use " $\blacktriangle$ / $\blacksquare$ " Key to select the contact you want to search.

#### Search by Group

1.Press "Menu/Ok" Key in idle mode to enter Menu --> Contacts

→ Personal / Business .

2. Use " $\blacktriangle$ / $\blacksquare$ " Key to select the contact you want to search.

#### 5.3 View a Contact

1. Search the contact you want to view (Refer to "Search for a contact").

2. Press "**Menu/Ok**" Key to view the details of the contact. At this point, use "▲/▼" Key to select the number, and press "**Send**" Key to dial the number.

# 5.4 Modify a Contact

1. Search the contact you want to view (Refer to "Search for a contact").

- 2. View the contact you want to modify (Refer to "View a contact").
- 3. Edit the contact. The operation is the same as "Add a contact".

#### 5.5 Erase a Contact

- 1. Search the contact you want to view (Refer to "Search for a contact").
- 2. View the contact you want to erase (Refer to "View a contact").
- 3. Select **Options**  $\rightarrow$  **Erase Contact**.

#### 5.6 Speed Dial Number

There are totally 8 speed dial numbers in the terminal, ranging from 2 to 9.

20

#### 5.6.1 Add a Speed Dial Number

- 1. View the contact you want to modify (Refer to "View a contact").
- Press ▲ or ▼ to scroll to your desired record, press "Menu/Ok" Key to Select Add to Speed Dial.

#### 5.6.2 Dial a Speed Dial Number

In idle mode, press and hold the corresponding numeric keys to dial the phone number.

## A Note:

Press "Menu/Ok" Key in idle mode to enter Menu  $\rightarrow$  Contacts  $\rightarrow$  Speed Dial List to view the list of all the speed dials.

# 5.7 Check Memory Status

In idle mode, press "Menu/Ok" Key to enter Menu --> Contacts

→ Memory Status .

#### 5.8 Erase All Contacts

1. In idle mode, press "Menu/Ok" Key to enter Menu --> Contacts

- Erase All.

2. Select In Phone or Back to cancel this step.

# 6. MESSAGES

This function enables you to send, view, reply, forward, send to multi-receivers and delete the short messages. The received short message are stored in the inbox, and unsent or sent short messages are stored in the outbox.

Enter "Messages":

In idle mode, select **Menu** to enter, and then press ▲/▼ to select **Messages**, press "**Menu/Ok**" Key to enter, or press "**Message**" Key directly to enter.

| Menu           |  |
|----------------|--|
| 🗐 Contacts     |  |
| 🖂 Messages     |  |
| 륨 Recent Calls |  |

# 6.1 Edit Short Messages

After editing a short message, you can send it immediately, or save it as draft.

1. Enter "Messages", select Create Message.

2. Input the text, press "Menu/Ok" Key and "▶" Key to set Priority and Pref Msg.

3. Input number of the recipient or select from Contacts.

4. Press **Continue** → **Send** to send it immediately; select **Save** to save it in **Outbox**; select **Send to multireceiver** to send it to several recipients (Refer to "Send to Multi" chapter).

#### 6.2 Inbox

Icons in the inbox

| Icons     | Descriptions      |
|-----------|-------------------|
| $\bowtie$ | Unread Messages   |
| <b>A</b>  | Read Messages     |
| ≙         | Emergent Messages |

#### 6.2.1 View Messages

- 1. Enter "Messages", select Inbox.
- Press ▲/▼ to choose the desired short message and press
   "Menu/Ok" Key to view.
- 3. During viewing, press ▲ or ▼ to view the whole message; press ◀/► to select **Reply / Forward / Next / Erase / Sender**.

#### 6.2.2 Save Phone Number from Message

- 1. Enter the message you want to view, press " $\blacktriangleright$ " Key to select **Sender**.
- 2. Press "Menu/Ok" Key and "▶" Key to select Call to dial this phone number.
- 3. Choose **Reply** to reply to the sender.
- 4. Select **To Phone** to save the phone number of sender in your terminal.
- 5. Select To Existing to save the phone number of sender in existed records.

#### 6.2.3 Receive New Message

- 1. The system will alert upon receiving a new message. Select **View** to go into the inbox directly; select **Ignore** to exit the menu.
- 2. If there are unread messages in the inbox, " $\square$ " will appear on the status bar on

the idle screen.

#### 6.2.4 Full Inbox

- The messages in the inbox≥15. "The Message memory is approaching capacity. You may wish to delete some old messages." will be displayed on the screen when a new message comes. Select Menu/Ok to exit; select Erase old to enter inbox directly, and press ▲/▼ to delete the messages.
- The messages in the inbox = 20. "The last text message was rejected. You may wish to delete some old messages." will be displayed on the screen and "⊠" flicks on the status bar when a new message comes. Select Menu/Ok to exit, select Erase old to enter inbox directly, and press ▲/▼ to delete the messages.

## 6.3 Outbox

#### Icons in outbox

| lcons | Descriptions    |
|-------|-----------------|
|       | Sent Messages   |
| ŀ     | Unsent Messages |

In the outbox, you can view all the sent & unsent messages.

- 1. Enter "Messages", and select Outbox .
- Press "▲/▼" to select the desired message and then press "Menu/Ok" Key to view.
- 3. Press "◄/▶" Key to select Erase / Send / Forward / Edit (only the unsent message can be edited).

# 6.4 Send to Multi-receivers

- 1. Enter "Messages", and select Send to Multi.
- Select Add Receiver and add 10 receiver numbers at most; You can add the phone number directly or press "Menu/Ok" Key and "▶" Key to add from the Contacts.

 Press "Menu/Ok" Key to confirm, select List OK to edit the message text to send.

# ▲ Note:

1. You can delete or edit the phone numbers of the list.

2. You can **[Resend]** or **[Abort]** the number which is failed to send.

# 6.5 Delete Messages

Enter "Messages", select **Erase Messages** and then **Entire Inbox** / **Entire Outbox** / **Old Inbox**.

# 6.6 Preset Messages

There are some common messages stored in your terminal for you to select and send directly, or send after editing. You can also insert it as writing a message.

The operation of inserting the message is as below:

- 1. Enter "Messages", select Create Message .
- Input the text and then press "Menu/Ok" Key and "▶" Key to select Pref Msg, select the desired messages.
- Select Continue to input the phone number of receiver, press Continue
   → Send to send the message or select the phone number from
   Contacts and then press "Menu/Ok" Key to send.

# 6.7 Voice Mail

Please consult your network service provider before use. If a new voice message is received, the system will send a text message to your terminal automatically. View the message and dial the number to listen to the voice mail.

Hold **1** to dial the voice mail number to read the voice mail.

# ▲ Note:

The function requires network support.

# 6.8 Short Message Settings

You can set the short message functions based on your own needs.

Voice Mail Number

# ▲ Note:

Consult your network service provider for the specific number.

- 1. Enter "Messages", select Message Settings → Voice Mail Number .
- 2. Select Yes to add the number and then press "Menu/Ok" Key .

# Message Alert

Set alert mode when a new message comes. You may select  ${\bf Alert}~{\bf Once}~{\rm or}~{\bf Alert}~{\bf \&}~{\bf Remind}$  .

- Alert Once : Only alert once when a new message comes.
- Alert & Remind : When a new message is not acknowledged, the terminal will ring per minute to remind the user until it is acknowledged.

# ▲ Note:

The message alert can be set in [Sound] of [Settings]. "Vibe+Ringer" and "vibration" can only be used as incoming call alert.

## Auto Erase Inbox

When **Enable** is activated and the inbox is full, the messages read earliest will be automatically deleted when a new message comes.

# 7. RECENT CALLS

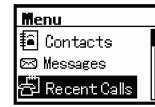

Recent incoming calls, missed calls and outgoing calls are saved in  $\ensuremath{\textbf{Recent Calls}}$  .

The earliest call will be deleted automatically when the records are full.

# 7.1 Recent Call Icons

| Icons      | Descriptions     |
|------------|------------------|
| <b>X</b>   | Missed Calls     |
| <b>⊒</b> + | Incoming Calls   |
| Ť          | Outgoing Calls   |
| ÷          | All Recent Calls |

# 7.2 View Recent Calls

Two methods are available to view recent calls.

# View from Menu

1. In idle mode, press "Menu/Ok" Key to enter the main menu, press

"▲/▼" to select **Recent Calls** and press "**Menu/Ok**" Key to enter.

2. Press ▲ or ▼ to scroll to the desired type of recent calls (Missed Calls, Incoming Calls, Outgoing Calls, All Recent Calls), press "**Menu/Ok**" Key enter the call list of the selected type.

3. Press▲or▼to choose the desired record, and then press "**Menu/Ok**" Key and **Call Information** to view the details.

# **Quick View**

In idle mode, press "RCL" Key to enter the list of All Recent Calls .

Press  $\blacktriangle$  or  $\blacktriangledown$  to scroll to your desired record, and press "Menu/Ok"

Key and Call Information to view the detailed information

# 7.3 Delete an Entry

- 1. Enter the call list ( see "View Recent Calls" ).
- 2. Press  $\blacktriangle$  or  $\blacktriangledown$  to scroll to the desired record, and then press

"Menu/Ok" Key to select Delete Entry .

# 7.4 Delete All

- 1. In idle mode, press "Menu/Ok" Key to enter Menu --> Recent Calls
- → Delete All Calls.

2. Select Missed Calls / Incoming Calls / Outgoing Calls / All Recent Calls to delete.

# 7.5 Send Message from Recent Calls

- 1. Enter the call list (see section "View Recent Calls").
- 2. Press  $\blacktriangle$  or  $\blacktriangledown$  to scroll to the desired number and then press

"Menu/Ok" key to select Send text msg.

# 7.6 Edit Phone Number of Recent Calls

1. Enter the call list ( see section " View Recent Calls ").

2. Press  $\blacktriangle$  or  $\blacksquare$  to scroll to the desired number and then press "Menu/Ok" key to

select  $\ensuremath{\textbf{Edit}}\xspace$  Number; After the editing, you could dial the edited number.

# 7.7 Dial from Recent Calls

1. Enter the call list ( see section "View Recent Calls").

 Press ▲ or ▼ to scroll to the desired number and then press "Menu/Ok" and "Send" Key to dial.

# 8. SETTINGS

In idle mode, press "Menu/Ok" Key to enter Menu, and press "▲/▼" to select

Settings.

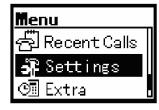

# 8.1 Sound

In idle mode, press "Menu/Ok" Key to enter Settings  $\rightarrow$  Sound, then press  $\blacktriangle/\nabla$ 

#### to select the desired contents:

| Volume              | Press $\blacktriangle/ \lor$ to select "Volume", then<br>press " <b>Menu/Ok</b> " Key to enter, press<br>$\blacktriangle/ \lor$ to select the volume mode, use<br>" $\blacktriangle/ \lor$ " Key to adjust the volume. |
|---------------------|----------------------------------------------------------------------------------------------------|
| Alert Type          | Enter "Alert Type", press "▲/▼" to select <b>Ringer</b> or <b>Off</b> , press " <b>Menu/Ok</b> " Key to save.                                                                                                    |
| Ringer Type         | Select the ringer type, press<br>" <b>Menu/Ok</b> " Key to save.                                                                                                    |
| Кеу Веер            | Enter "Key Beep", press "▲/▼" to<br>select <b>Tones</b> or <b>Off</b> , press " <b>Menu/Ok</b> "<br>Key to save.                                                                                                    |
| Key Tone<br>Length  | Enter "Key Tone Length", press ▲/▼<br>to select <b>Normal</b> or <b>Long</b> , press<br>" <b>Menu/Ok</b> " Key to save.                                                                                                |
| SMSRinger<br>Type   | Select the alert when a new message comes, press "Menu/Ok" Key to save.                                                                                                    |
| ClockRinger<br>Type | Select the alert of ring, press<br>" <b>Menu/Ok</b> " Key to save.                                                                                                    |

## 8.2 Display

In idle mode, press "Menu/Ok" Key to enter Settings -> Display, then

press  $\blacktriangle/\nabla$  to select the desired contents to enter:

#### Backlighting

Select Off / 10s / 30s / 10s and in call / 30s and in call, press "Menu/Ok" Key to save.

#### Banner

View and edit the banners.

#### Language

Press "▲/▼" to select **Spanish** or **English**, press "**Menu/Ok**" Key to save.

#### Contrast

Press "▲/▼" or "◀/▶" Key to adjust the contrast of the screen, press "**Menu/Ok**" Key to save.

#### Menu Format

Press " $\blacktriangle$ / $\blacktriangledown$ " to select large icons or small icons of the main menu, press "Menu/Ok" Key to save.

#### **Time Format**

Press "▲/▼" to select AM / PM or 24HR, press "Menu/Ok" Key to save.

#### Data Format

Press " $\blacktriangle/ \forall$ " to select MM/DD/YYYY, DD/MM/YYYY, YYYY/MM/DD, press "Menu/Ok" Key to save.

#### Screensaver

Press " $\blacktriangle/\nabla$ " to select the type and timeout of the screensaver, press "**Menu/Ok**" Key to save.

## 8.3 Alert

In idle mode, press "Menu/Ok" Key to enter Settings -> Alert:

#### Missed Call

Select if the alert is needed when there is a missed call.

#### Roaming

Select if the alert is needed when the terminal is roaming.

#### Minute Alert

Alert is on before each minute during call or alert is turn off.

# 8.4 Call Timers

In idle mode, press "Menu/Ok" Key to enter Settings ----- Call Timers:

## **Outgoing Calls**

The total duration of all outgoing calls. It can be reset to zero.

## Incoming Calls

The total duration of all incoming calls. It can be reset to zero.

## All Calls

The total duration of all calls. It can be reset to zero.

# 8.5 Security

The PIN code is needed to enter the security. Generally, the default PIN code is: "0000". Please modify it to a private PIN Code as soon as possible.

## Phone Reset

When you select "Phone Reset", all the settings will be reset to their default value.

# ▲Note:

Contents such as password, contacts, recent calls and alarm will not be deleted.

## **PIN Change**

Input new PIN code.

Press "Menu/Ok" Key to input the new PIN code again.

Press "Menu/Ok" Key to confirm.

# Keypad Password change Input new Keypad Password code. Press "Menu/Ok" Key to input the new Keypad Password code again. Press "Menu/Ok" Key to confirm. Phone Password change Input new Phone Password code.

Press "**Menu/Ok**" Key to input the new Phone Password code again. Press "**Menu/Ok**" Key to confirm.

# 9. EXTRA

Enter "Extra": in idle mode, press "Menu/Ok" Key to enter Menu --> Extra.

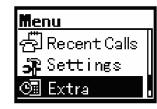

#### 9.1 Games

"BlackJack", "Video Poker" and "Teris" are provided.

#### 9.1.1 BlackJack

Enter "BlackJack", and the game instruction appears on the screen. Press

Menu/Ok to enter New or select Continue to continue the last game.

- **Deal**: Start the new game, the banker is on the upper screen and the player is on the lower screen.
- Bet: Select the sum of ante.

#### 9.1.2 Video Poker

Enter "Video Poker", and the game instruction appears on the screen. Press **Menu/Ok** to enter **New** or select **Continue** to continue the last game.

- Deal: Start the new game.
- Bet: Select the sum of ante.
- Payout: Display the cash sum of different kinds of cards.

#### 9.1.3 Teris

Enter "Teris" to start a new game.

- Press "◀/▶" Key to move the falling squares to the left / right.
- Press " **A** " Key to rotate the squares clockwise.
- Press "▼" Key to drop the squares rapidly.
- Press "**DEL/QUIT**" key to exit.

#### 9.2 Stop Watch

This function is used for timing.

- 1. Enter "Extra", select Stopwatch to enter.
- 2. Press "Menu/Ok" Key to select Start to begin to keep time.
- 3. Press "Menu/Ok" Key again to stop keeping time.
- 4. Select Start to continue. Select Reset the timer will be set to 0.
- 9.3 Alarm

#### 9.3.1 Alarm Setting

- 1. Enter "Extra", and then select Alarm to enter.
- Press "◄/▶" Key to select Set , press alphanumeric keys or "▲/▼" to input the time, press "◄/▶" Key to switch between hour and minute, then press "Menu/Ok" Key to confirm.
- Press "◄/▶" to select the alarm mode Once / Daily / Weekdays, press "Menu/Ok" Key to confirm.

#### 9.3.2 Turn off the Alarm

- 1. Enter "Extra", and then select **Alarm** to enter.
- 2. Select **Disable** to turn off the alarm.

# A Note:

- 1. Set the alarm ringing in the specified time. The alarm can work only when the terminal is turned on.
- 2. Select **[OFF]** to turn off the alarm when it is ringin; select **[Snooze]**

# 9.4 Scheduler

#### 9.4.1 Add New Scheduler

- 1. Enter "Extra", and then select **Scheduler** → Add Event.
- 2. Input the name of new scheduler, press "Menu/Ok" Key to confirm.
- Select Next , then press "▲/▼" to set the beginning time of scheduler, press "◄/▶" to switch between hour and minute.
- 4. Press " $\blacktriangleleft$ / $\blacktriangleright$ " to select **Duration**, then press " $\blacktriangle$ / $\blacktriangledown$ " to set the period of events.
- 5. Press "◀/▶" to select **Alarm**, then press "▲/▼" to set time quantum of alarm or turn off the alarm.
- 6. Press "**Menu/Ok**" to confirm the settings, input the contents of events and then select **Next**.

#### 9.4.2 View the Scheduler

View the scheduler per day or per month.

#### View Day

View the scheduler per day.

Enter "Extra", and select **Scheduler** → **View Day**.

Press " $\blacktriangleleft$ / $\blacktriangleright$ " Key to select the desired date, press "▲/ $\blacktriangledown$ " to select scheduler, then

press " $\ensuremath{\text{Menu/Ok}}\xspace$  "Key to view the details.

#### View Month

View one day in different months.

Enter "Extra", and select Scheduler --> View Month.

Press " $\blacktriangleleft$ / $\blacktriangleright$ " or " $\blacktriangle$ / $\blacktriangledown$ " to select the desired date, and then press "**Menu/Ok**" to enter.

Press " $\blacktriangle$ / $\bigtriangledown$ " to select the date you want to view and enter it.

#### 9.4.3 Modify the Scheduler

- 1. Enter the desired scheduler to view (see section "View the Scheduler").
- 2. Press " $\blacktriangleleft$ / $\blacktriangleright$ " to select **Edit** to enter.
- 3. Modify the correlative contents in the scheduler, press "Menu/Ok" to save it.

## 9.4.4 Delete the Scheduler

- 1. Enter the desired scheduler to view (see section "View the Scheduler").
- 2. Press " $\triangleleft$ / $\blacktriangleright$ " to select **Erase** to enter.
- 3. Select **Yes** to delete the scheduler.

# 9.4.5 Set Options

Set the default options of the scheduler. Enter "Extra", and then select

# Scheduler --> Options:

#### Set Work Hours

Set working time, namely, the beginning and ending time of work in scheduler every day.

#### Auto Delete

Delete the record time for event after the event happened.

#### **Default Alarm**

Set the default of alarm when you add the scheduler.

36

# 9.5 Calculator

The calculator enables you to have basic mathematical computation.

- 1. Enter "Extra", and select Calculator to enter.
- 2. Press number keys to input the desired numbers, press "◄/▶" Key to input the operator symbols.

#### **Operator Symbols Notes**

| ÷ | Division Sign                                | - | Subtraction Sigh                                       |
|---|----------------------------------------------|---|--------------------------------------------------------|
| = | Equal Sign, result                           | + | Plus Sign                                              |
| Х | Multiply Sign                                | • | Radix Point                                            |
| С | Clear the numbers inputted and display zero. | ± | Change the positive and negative value of the numbers. |

# ▲ Note:

The definition of calculator is limited and rounding errors may occur.

# **10. DATA SERVICES**

1. Connect FX1900P to PC with usb cable, power on the phone. Double click

CDMA20001x Setup.exe to start installing dialing tool.

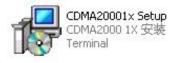

Figure 1.

#### 2. Press Next to continue.

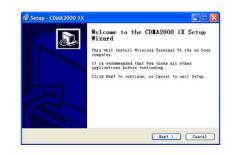

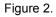

#### 3. Select a disk directory to install.

| ect Destination Location<br>Bare should CDMA2000 IX be installed?                       |
|-----------------------------------------------------------------------------------------|
| Setup will install CDM#2000 IX into the following folder.                               |
| o continue, click Nert. If you would like to select a different<br>older, click Browne. |
| DAFrogram Files/Wireless Terminal Browse                                                |
|                                                                                         |
|                                                                                         |
| t least 4.7 MD of free disk space is required.                                          |
| Shack Next> Can                                                                         |

Figure 3.

4. Rename the shortcut's folder. Or keep the default name.

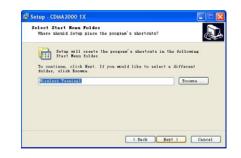

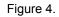

5. Press Install to continue and finish the installation.

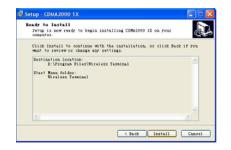

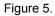

6. Run the CDMA20001x.exe on the desktop. Click on Setting. Enter the user name,

password, and number(Please refer to local service provider for more information.)

| Password:      | •               | Connect    |
|----------------|-----------------|------------|
| Number: #7     | 77              | Record     |
| Use DNS        |                 | Setting    |
|                | . 0 . 0 . 0     | About      |
| Sec-DNS: 0     | . 0 . 0 . 0     | The source |
| Auto-connect v | when startup    |            |
| Auto-reconnect | when disconnect |            |
|                | Save            |            |

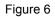

7. Click on Internet. Click the connect button to dial and access internet.

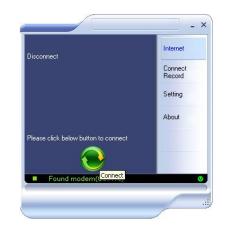

Figure 7

# **11. FAILURE ANALYSIS**

| Symptoms                          | Possible Causes                                                                                   | Solutions                                                                                |
|-----------------------------------|---------------------------------------------------------------------------------------------------|------------------------------------------------------------------------------------------|
| Power-on<br>Failure               | Inadequate battery power                                                                          | Charge the battery                                                                       |
| Failure                           | Poor battery contact                                                                              | Re-install the battery                                                                   |
| Automatic<br>power-off            | Seriously poor<br>battery power                                                                   | Recharge the battery                                                                     |
| Inadequate<br>standby<br>time     | Deceasing of battery performance                                                                  | Replace the battery                                                                      |
|                                   | Poor network signal                                                                               | Move to other places                                                                     |
| Network                           | Poor network signal                                                                               | Move to other places                                                                     |
| connection<br>failure             | Out of the service area                                                                           | Confirm whether it<br>is in the CDMA<br>network service area                             |
| Call drop<br>during a<br>call     | Poor network signal                                                                               | Move to other places                                                                     |
| No ring for<br>a incoming<br>call | The terminal is set to<br>Silence, or the<br>volume for incoming<br>call ringtone is set to<br>0. | Enter <b>[Settings]</b> and<br>set the mode as<br>non-mute; or check<br>ringtone volume. |
| Prompt to<br>input PUK            | UIM card is locked<br>due to successive<br>inputting false PIN<br>code for three times.           | Contact with operators.                                                                  |

# **12. TECHNICAL INFORMATION**

## 12.1 Specific Absorption Rate Data

#### This model meets international guidelines for exposure to radio waves.

Your mobile device is a radio transmitter and receiver. It is designed not to exceed the limits for exposure to radio waves recommended by international guidelines. These guidelines were developed by the independent scientific organization ICNIRP and include safety margins designed to assure the protection of all persons, regardless of age and health.

The guidelines use a unit of measurement known as the Specific Absorption Rate, or SAR. The ICNIRP SAR limit for mobiles devices used by the general public is 2 W/kg and the highest SAR values for this device when tested, were Body: <value> W/kg, Head: <value> W/kg.>\*

As SAR is measured utilizing the device's highest transmitting power, the actual SAR of this device while operating is typically below that indicated above. This is due to automatic changes to the power level of the device to ensure it only uses the minimum level required to reach the network.

While there may be differences between the SAR levels of various phones and at various positions, they all meet the governmental requirements for safe exposure. Please note that improvements to this product model could cause differences in the SAR value for later products; in all cases, products are designed to be within the guidelines.

The World Health Organization has stated that present scientific information does not indicate the need for any special precautions for the use of mobile devices. They note that if you want to reduce your exposure then you can do so by limiting the length of calls or using a "hands-free" device to keep the mobile phone away from the head and body. Additional Information can be found on the websites of the World Health Organization (http://www.who.int/emf) or Motorola, Inc. (http://www.motorola.com/rfhealth).

\* The tests are carried out in accordance with international guidelines for testing. The limit incorporates a substantial margin for safety to give additional protection for the public and to account for any variations in measurements. Additional related information includes the Motorola testing protocol, assessment procedure, and measurement uncertainty range for this product.

#### **12.2 Technical Specifications**

- Air Interface Protocol: IS-2000SR1, downward compatible with IS-95A/B.
- Frequency Range: 1900MHZ
- External Interface: a. External power socket

b. Data interface **DATA** 

- c. Antenna connector
- d. Battery switch ON OFF
- Power Supply: 100V-240V (AC)
- Voice Coding: 8K EVRC
- Dimension (Length × Width × Thick): 200mm\*175mm\*72mm
- Battery:

Continuous Standby Time: Approx. 100 hours (Subject to Network).

Continuous Talk Time: Approx. 3 hours (Subject to Network).

Please refer to the real objects for the related parameters about the battery and charger.

# **13. SAFETY INFORMATION**

Important information on safe and efficient operation.

Read this information before using your phone.

• Exposure to Radio Frequency (RF) Energy. Your phone contains a transmitter and a receiver. When it is ON, it receives and also sends out radio frequency (RF) signals. When you communicate with your phone, the system handling your call controls the power level at which your phone transmits.

Your Motorola phone is designed to comply with local regulatory requirements in your country concerning exposure of human beings to RF energy.

- Potentially Explosive Atmospheres. Areas with potentially explosive atmospheres are often but not always posted and can include fueling areas such as below decks on boats, fuel or chemical transfer or storage facilities, or areas where the air contains chemicals or particles, such as grain dust, or metal powders. When you are in such an area, turn off your wireless device, and do not remove, install, or change batteries. In such areas, sparks can occur and cause an explosion or fire.
- Operational Precautions. To assure optimal phone performance and make sure human exposure to RF energy is within the guidelines set forth in the relevant standards; always adhere to the following procedures.
  - External Antenna Care. Use only the supplied Motorola approved antenna. Unauthorized antennas, modifications, or attachments could damage the phone. Do NOT hold the antenna when the phone is IN USE. Holding the antenna affects call quality and may cause the phone to operate at a higher power level than needed. In addition, use of

unauthorized antennas may result in non-compliance with the local regulatory requirements in your country.

- Phone Operation. When placing or receiving a phone call, hold your phone as you would a wireless telephone. To maintain compliance with RF energy exposure guidelines, ensure the phone antenna is at least 8 inches (20 centimeters) from your body when transmitting.
- Approved Accessories. Use of accessories not approved by Motorola, including but not limited to batteries and antennas, may cause your phone to exceed RF energy exposure guidelines.
- RF Energy Interference / Compatibilities. Nearly every electronic device is susceptible to RF energy interference from external sources if inadequately shielded, designed, or otherwise configured for RF energy compatibility. In some circumstances your phone may cause interference.

Medical Devices

#### **Pacemakers**

Pacemaker manufacturers recommend that a minimum separation of 8 inches (20centimeters) be maintained between the fixed wireless phone and a pacemaker. Persons with pacemakers should:

- 1) Always keep the phone more than 8 inches (20 centimeters) from your pacemaker when the phone is turned ON.
- Turn OFF the phone immediately if you have any reason to suspect 2) that interference is taking place.

#### **Hearing Aids**

Some digital wireless phones may interfere with some hearing aids. In the event of such interference, you may want to consult your hearing aid manufacturer to discuss alternatives.

#### **Other Medical Devices**

If you use any other personal medical device, consult the manufacturer of your device to determine if it is adequately shielded from RF energy. Your physician may be able to assist you in obtaining this information.

Batteries. Batteries can cause property damage and / or bodily injury such as burns if a conductive material such as jewelry, keys, or beaded chains touches exposed terminals. The conductive material may complete an electrical circuit (short circuit) and become quite hot. Exercise care in handling any charged battery, particularly when placing it inside a pocket, purse or other container with metal objects. Use only original batteries and chargers.

Your battery or phone may contain symbols, defined as follows.

| $\land$ | Important safety information will follow                                                                                                    |
|---------|----------------------------------------------------------------------------------------------------|
| 1       | Your battery or phone should not be disposed of in a fire                                                                                        |
| 0       | Your battery or phone may require recycling in accordance<br>with local laws. Contact your local regulatory authorities for<br>more information. |
| X       | Your battery or phone should not be thrown in the trash                                                                                          |
| 47      |                                                                                                    |

- Please don't use any damaged battery or charger and use the battery only for its intended purpose.
- Don't apply extreme shock to the battery. It's dangerous to disassemble a battery or to apply extreme shock to the battery via nail or heavy metal objects.
- Keep the charger or batteries out of reach of small children or babies. Please instruct children the proper ways of handling phone during usage.
- Shock circuit and breakdown may occur and cause severe danger to user due to improper usage.
- Always try to keep the battery between  $-10^{\circ} \sim 55^{\circ}$  Celsius.
- Use only manufacturer approved rechargeable batteries and charger designated for this device.
- AC/DC Adapter

AC/DC Adapter for this phone has met applicable UL safety requirements. Please adhere to the following safety instructions per UL guidelines.

This power unit is intended to be correctly orientated in a vertical or horizontal or floor mount position,

Important Safety Instructions – Save these instructions

Danger – To reduce the risk of fire or electric shock, carefully follow these instructions

For connection to a supply not in the U.S.A., use an attachment plug adapter of the proper configuration for the power outlet.

 Seizures / Blackouts. Some people may be susceptible to epileptic seizures or blackouts when exposed to flashing lights, such as when watching television or playing video games. These seizures or blackouts may occur even if a 48 person never had a previous seizure or blackout. If you experienced seizures or blackouts, or if you have a family history of such occurrences, please consult with your doctor.

# **14. WARRANTY**

Limited Warranty for Personal Communication Products, Accessories and Software. What Does this Warranty Cover? Subject to the exclusions contained below,

BRIGHTSTAR warrants the Motorola branded FX1900P that it manufactures ("Products"), to be free from defects in materials and workmanship under normal consumer usage for the period(s) outlined below. This limited warranty is a consumer's exclusive remedy, and applies as follows to new Motorola branded Products manufactured by BRIGHTSTAR, and purchased by consumers around the world, which are accompanied by this written warranty:

#### **Products Covered**

Products as defined above.

- 1) The Fixed Wireless Telephone.
- 2) The accessories included with the Fixed Wireless Telephone.

#### Length of Coverage

One (1) year from the date of purchase by the original consumer/purchaser of the product.

#### **Exclusions**

- Batteries. Only batteries whose fully charged capacity falls below 80% of their rated capacity and batteries that leak are covered by this limited warranty.
- Abuse & Misuse. Defects or damage that results from: (a) improper operation, storage, misuse or abuse, accident or neglect, such as physical damage (cracks, scratches, etc.) to the surface of the product

resulting from misuse; (b) contact with liquid, water, rain, extreme humidity or heavy perspiration, sand, dirt or the like, extreme heat, or food; (c) use of the Product for commercial purposes or subjecting the Product to abnormal usage or conditions; or (d) other acts which are not the fault of BRIGHTSTAR, are excluded from coverage.

- Use of Non-Motorola branded Products and Accessories. Defects or damage that results from the use of non-Motorola branded or certified Products, Accessories, Software or other peripheral equipment are excluded from coverage.
- 4) Unauthorized Service or Modification. Defects or damages resulting from service, testing, adjustment, installation, maintenance, alteration, or modification in any way by someone other than BRIGHTSTAR or its authorized service centers are excluded from coverage.
- 5) Altered Products. Products or Accessories with (a) serial numbers or date tags that have been removed altered or obliterated; (b) brOKen seals or those that show evidence of tampering; (c) mismatched board serial numbers; or (d) nonconforming or non-Motorola branded housings, or parts, are excluded from coverage.
- Communication Services. Defects, damages, or the failure of products, due to any communication service or signal you may subscribe to or use with the Products is excluded from coverage.

#### Who is covered?

This warranty extends only to the first consumer/purchaser, and is not transferable.

#### What will BRIGHTSTAR Do?

**BRIGHTSTAR**, at its option, will at no charge repair, replace or refund the purchase price of any Product that does not conform to this warranty. We may use functionally equivalent reconditioned / refurbished / pre-owned or new Products, Accessories or parts. No data, software or applications added to your Product, Accessory or Software, including but not limited to personal contacts, games and ringer tones, will be reinstalled. To avoid losing such data, software and applications please create a back up prior to requesting service.

#### How to Obtain Warranty Service or Other Information

For information on how to obtain service, contact the place where the product was purchased or a BRIGHTSTAR Service Center in your country.

In order for this Warranty to take effect, take your unit, along with this policy, to the place of purchase or to a BRIGHTSTAR Authorized Service Center.

You will receive instructions on how to ship the Products, at your expense, to a BRIGHTSTAR Authorized Repair Center. To obtain service, you must include: (a) a copy of your receipt, bill of sale or other comparable proof of purchase; (b) a written description of the problem; (c) the name of your service provider, if applicable; (d) the name and location of the installation facility (if applicable) and, most importantly; (e) your address and telephone number.

#### What Other Limitations Are There?

ANY IMPLIED WARRANTIES, INCLUDING WITHOUT LIMITATION THE IMPLIED WARRANTIES OF MERCHANTABILITY AND FITNESS FOR A PARTICULAR PURPOSE, SHALL BE LIMITED TO THE DURATION OF THIS LIMITED WARRANTY, OTHERWISE THE REPAIR, REPLACEMENT, OR REFUND AS PROVIDED UNDER THIS EXPRESS LIMITED WARRANTY IS THE EXCLUSIVE REMEDY OF THE CONSUMER, AND IS PROVIDED IN LIEU OF ALL OTHER WARRANTIES, EXPRESS OR IMPLIED. IN NO EVENT SHALL BRIGHTSTAR BE LIABLE, WHETHER IN CONTRACT OR TORT (INCLUDING NEGLIGENCE) FOR DAMAGES IN EXCESS OF THE PURCHASE PRICE OF THE PRODUCT, OR FOR ANY INDIRECT, INCIDENTAL, SPECIAL OR CONSEQUENTIAL DAMAGES OF ANY KIND, OR LOSS OF REVENUE OR PROFITS, LOSS OF BUSINESS, LOSS OF INFORMATION OR DATA OR OTHER FINANCIAL LOSS ARISING OUT OF OR IN CONNECTION WITH THE ABILITY OR INABILITY TO USE THE PRODUCTS, TO THE FULL EXTENT THESE DAMAGES MAY BE DISCLAIMED BY LAW.

Some states and jurisdictions do not allow the limitation or exclusion of incidental or consequential damages, or limitation on the length of an implied warranty, so the above limitations or exclusions may not apply to you. This warranty gives you specific legal rights, and you may also have other rights that vary from state to state or from one jurisdiction to another.

# **15. REGULATORY**

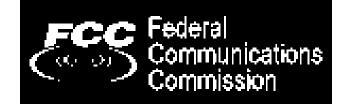

Brightstar Corp. hereby declares this unit to be in compliance with the relevant Provisions of the Low Voltage Directive 73/23/EEC and the EMC Directive 89 / 336 / EEC.

Brightstar Corp. hereby declares this unit to be in compliance with the essential requirements and other relevant provisions of Directive 1999/519/EC.

# **16. FCC NOTICE TO USERS**

We have not approved any changes or modifications to this device by the user. Any changes or modifications could void the user's authority to operate the equipment. See 47 CFR Sec. 15.19(3).

This device complies with part 15 of the FCC Rules. Operation is subject to the following two conditions

- 1) This device may not cause harmful interference, and
- This device must accept any interference received, including interference that may cause undesired operation. See 47 CFR Sec. 15.19(3).

If your mobile device or accessory has a USB connector, or is otherwise considered a computer peripheral device whereby it can be connected to a computer for purposes of transferring data, then it is considered a Class B device and the following statement applies:

This equipment has been tested and found to comply with the limits for a Class B digital device, pursuant to part 15 of the FCC Rules. These limits are designed to provide reasonable protection against harmful interference in a residential installation.

This equipment generates uses and can radiate radio frequency energy and, if not installed and used in accordance with the instructions, may cause harmful interference to radio communications.

However, there is no guarantee that interference will not occur in a particular installation. If this equipment does cause harmful interference to radio or television reception, which can be determined by turning the equipment off and on, the user is encouraged to try to correct the interference by one or more of the following

#### measures:

- Reorient or relocate the receiving antenna.
- Increase the separation between the equipment and the receiver.
- Connect the equipment to an outlet on a circuit different from that to which the receiver is connected.

Consult the dealer or an experienced radio/TV technician for help

**RF exposure information:** To maintain compliance with FCC RF exposure requirements, use handset that maintain a 20cm separation distance between the user's body and the host.

MPE limit for RF exposure at prediction frequency is 1mW/cm<sup>2</sup> for CDMA1900MHz. The MPE for this device is 0.25mW/cm<sup>2</sup>. It satisfy RF exposure compliance.

Motorola, the Stylized M Logo, and other Motorola trademarks and trade dress are owned by Motorola, Inc. and are used under license from Motorola, Inc. MOTOROLA and the Stylized M Logo are registered in the U.S. Patent & Trademark Office. All other products or service names are the property of their respective owners. © Motorola, Inc 2008. All rights reserved.

The information contained in the FX-803C user guide is believed to be correct at the time of printing. We reserve the right to change or modify any information, product specifications, features or functionality without notice. The contents of the FX-803C user guide are provided "as is." Certain features may not be activated by your service provider, and/or their network settings may limit the feature's functionality. Additionally, certain features may require a subscription. Contact your service provider for details.

FX-1900P User Guide version 1.1 12/30/2008

© Copyright 2008, Motorola Inc., All rights reserved